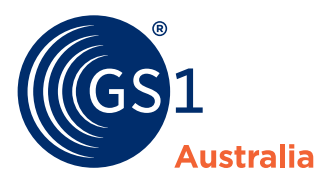

## How to... **search and filter**

**You can use the Search and Filter Bar on the Products Page to create filtered views of your entire catalogue.**

Search and filter functions include:

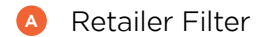

**<sup>B</sup>** Product Search

**<sup>C</sup>** Bulk Search

There are 30 products per page, you can use the Page Navigation to navigate multiple pages.

**What's new?**

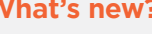

You can conduct bulk searches by copying and pasting GTINs, brands or keywords into the Bulk Search window.

学

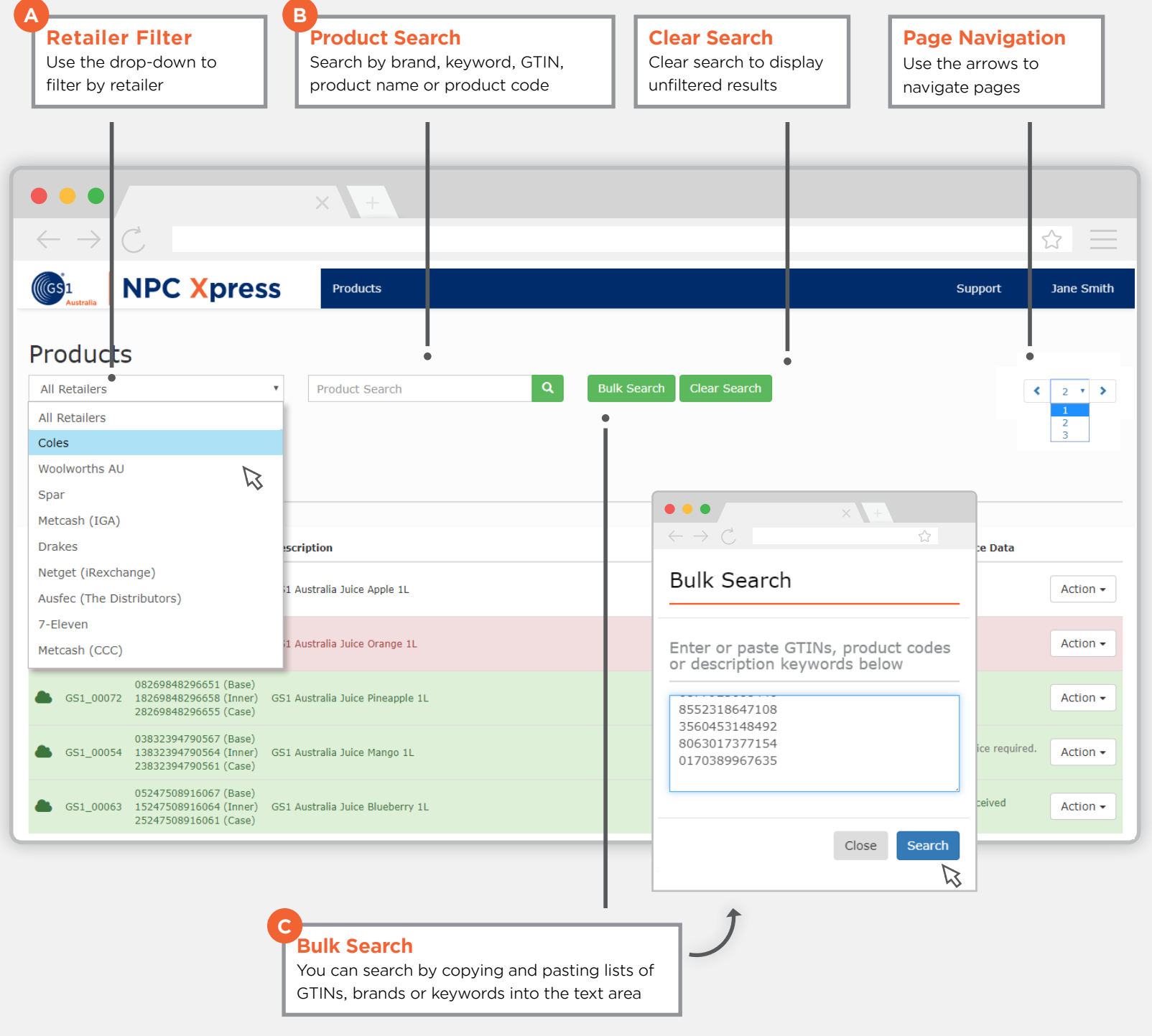